## **REQUEST ACCESS TO ARCGIS FIELD MAPS for interactive mobile maps and field data collection**

## **STEP 1**

Request a NIFC ArcGIS Account if you do not already have one

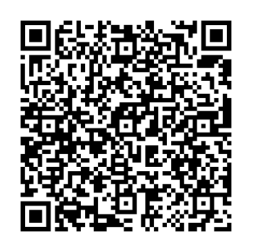

NIFC Account Request Form <https://bit.ly/3OLBG1W>

## **STEP 2**

Request access to collect and/or view incident data

Email [Dawn\\_Hutchinson@firenet.gov](mailto:Dawn_Hutchinson@firenet.gov) Subject: Request Mosquito Access Include your name, position, and NIFC login in your email.

## **STEP 3**

Download ArcGIS Field Maps app

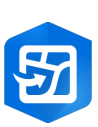

• Search "ArcGIS Field Maps" in the App Store for iPhone & on Google Play for Androids Sign into your NIFC ArcGIS account through the app once installed

For More Instructions on how to use Field Maps, scan code below:

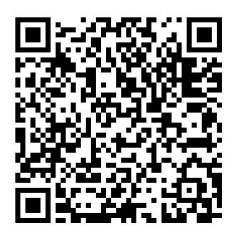